IЗ

Если Вы используете браузер Firefox, а записи звонков перекодируете в mp3 формат, то у Вас могут возникнуть проблемы с их воспроизведением.

Для решения этой проблемы выполните, пожалуйста, следующие действия:

1. В новой вкладке браузера, в адресной строке, введите:

## about: config

2. На предупреждение браузера о лишении гарантии ответьте утвердительно, нажав кнопку «Я принимаю на себя риск!»

B h o Jл Будьте осторожны, а то лишитесь гарантии!  $\begin{bmatrix} 1 \\ 0 \\ 0 \end{bmatrix}$ Изменение этих настроек может привести к ухудшению стабильности, безопасности и производительности и<br>c данного приложения. Вам следует изменять что-либо только в том случае, если вы уверены в том, что делаете.  $\mathsf{k}$ √ Показывать это предупреждение в следующий раз þ Я принимаю на себя риск! B o д

 $M$ :

## media.play-stand-alone

## 4. Двойным щелчком левой кнопкой мыши переводим этот параметр в значение False.

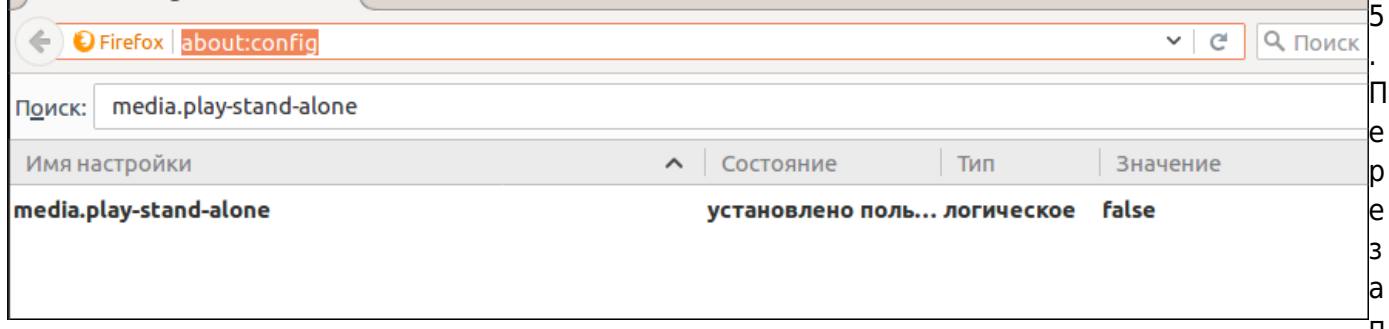

ускаем браузер и проверяем воспроизведение mp3-записей звонков.

Если у Вас возникнут какие-либо вопросы, мы всегда готовы помочь.

Обращайтесь через раздел меню Help desk в системе статистики или напишите нам на емейл support@vistep.ru

## From: <https://wiki.vistep.ru/>- **Система статистики call центров на IP-АТС Asterisk (FreePBX)**

Permanent link: **[https://wiki.vistep.ru/doku.php?id=firefox\\_mp3\\_play&rev=1503646582](https://wiki.vistep.ru/doku.php?id=firefox_mp3_play&rev=1503646582)**

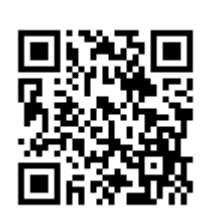

Last update: **2017/08/25 14:36**